系统函数

系统函数指与用户信息相关的一类函数,包括内置的系统函数和用户自定义的函数。 例如在数据权限管理、与用户权限相关的查询定义中通常会使用到这些函数。 其中内置的函数不允许删除,自定义的函数允许删除。

## [系统内置函数](#page-0-0) [自定义函数](#page-2-0)

<span id="page-0-0"></span>系统内置函数

系统内置的函数主要是一些常用的函数,比如当前用户的信息。一般用户在数据权限设置中使用。 系统内置的函数如下:

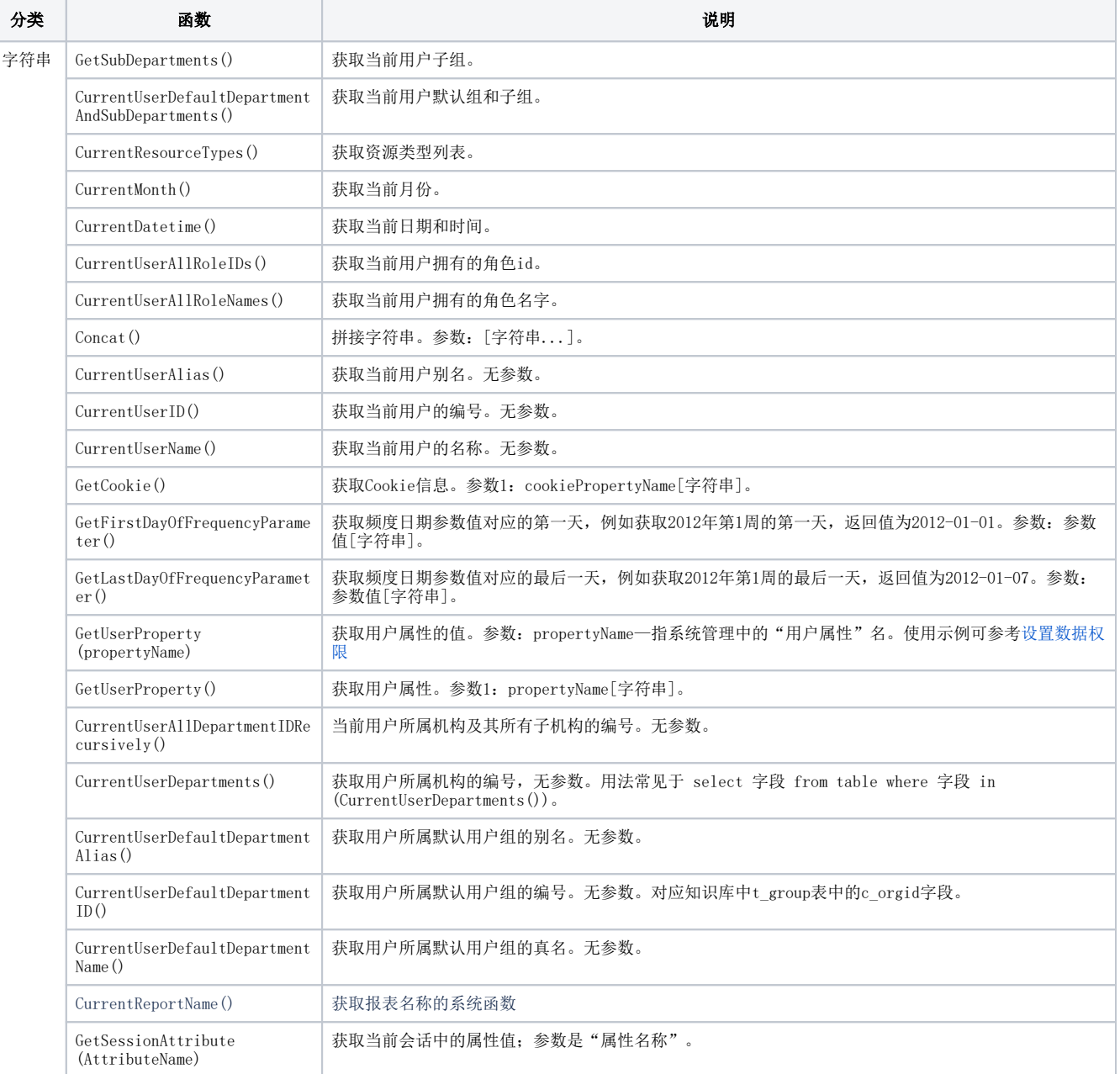

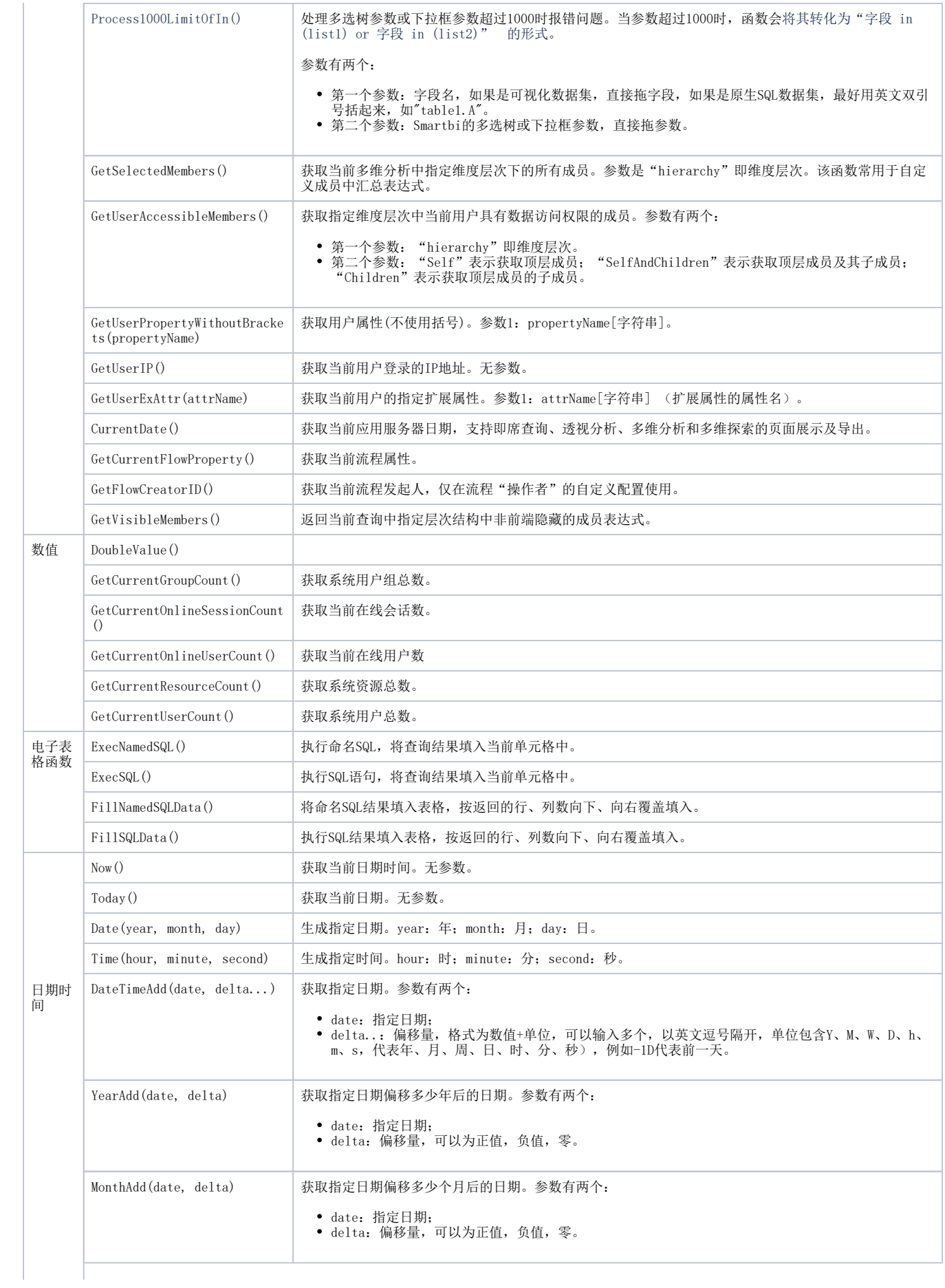

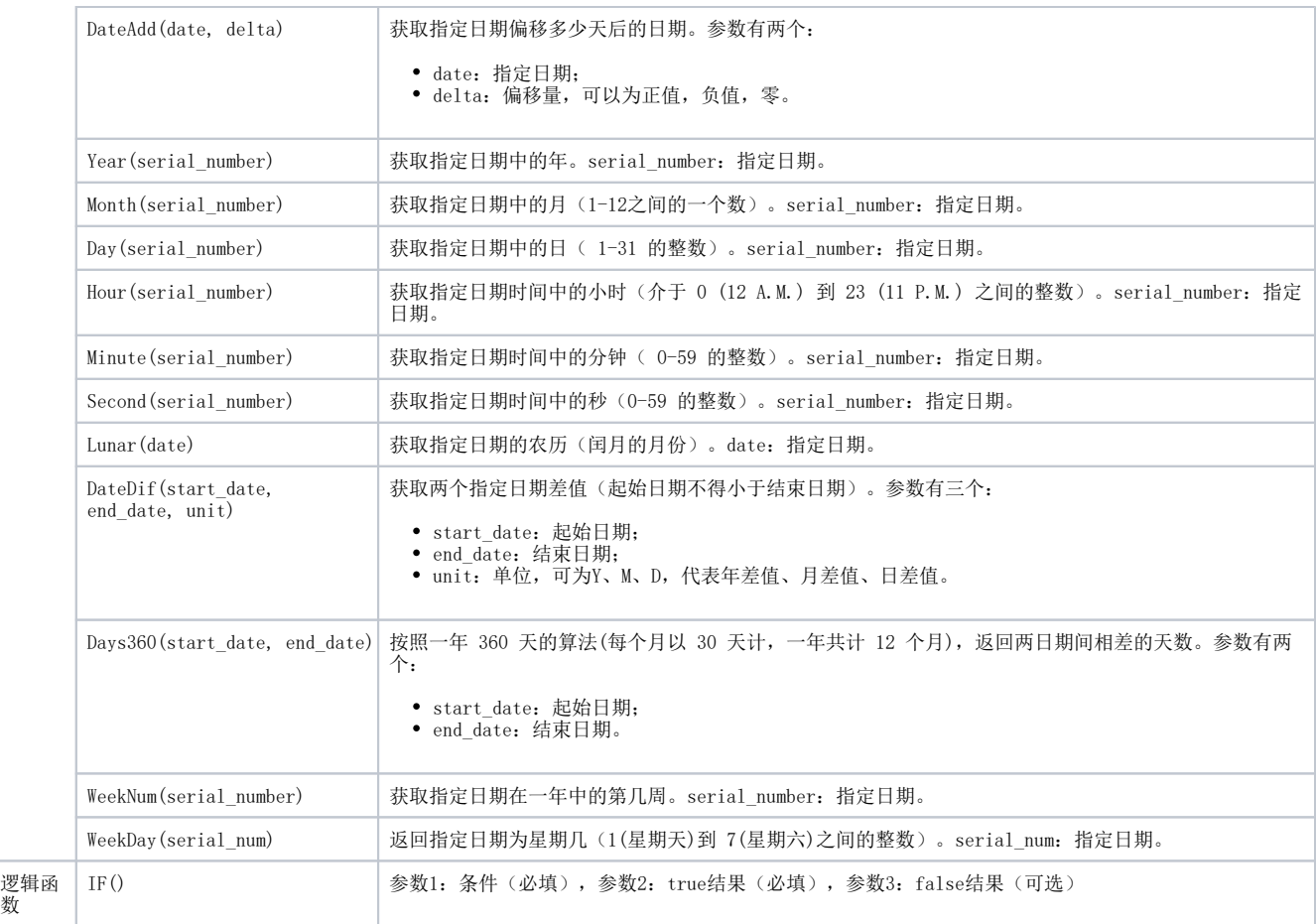

## <span id="page-2-0"></span>自定义函数

系统允许用户自定义"字符串"类型的系统函数,以实现一些特殊功能需求:如实现"上年同期"、"取年末或是月末的值"等。

在系统中设置自定义函数,请执行下列操作:

(1) 创建扩展包, 编写自定义系统函数类(使用Java语言编写)。

(2) 将编写好的自定义函数类文件存放在扩展包的以下包名下: smartbi.freequery.expression.function。

(3) 在应用服务器上重新部署扩展包。

(4) 重启应用服务器,在在"系统导航栏"选择 公共设置,展开资源目录区,选择 函数列表 > 系统函数 > 字符串,点击更多操作 。选择 增 加自定义函数(I)。

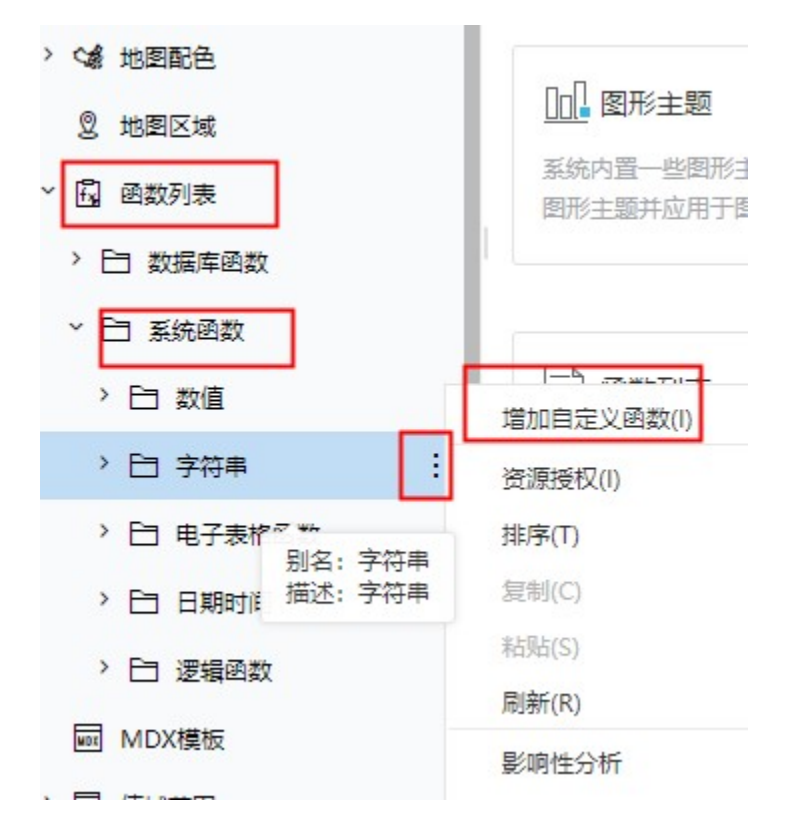

(5) 在"字符串"的右键菜单中选择 增加自定义函数,弹出"自定义函数"窗口。

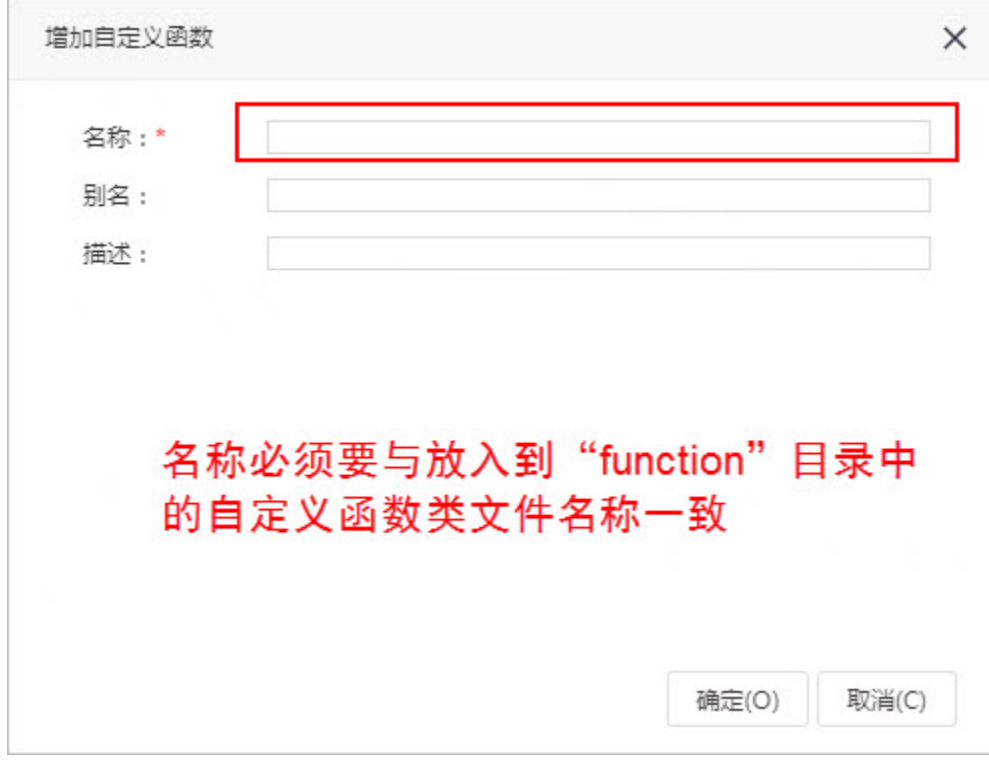

(6) 在"自定义函数"窗口输入名称,该名称必须要与放入到"function"目录中的自定义函数类文件名称一致。

(7) 创建完成后,就可以和系统内置函数一样在产品中拖拽使用了。